MARCH **•** 2019

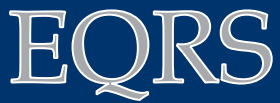

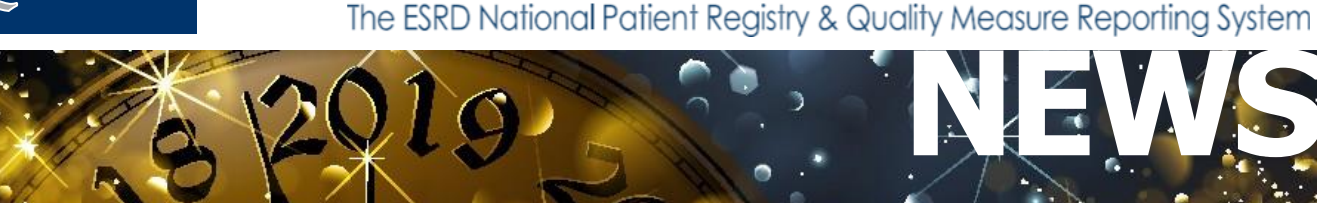

### **In This Issue:**

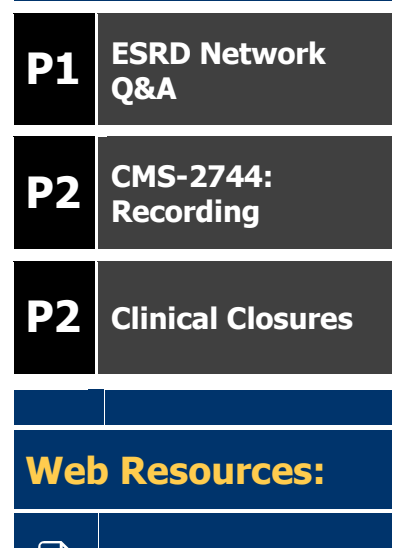

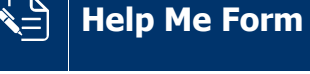

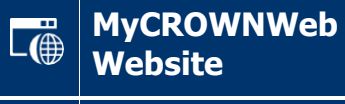

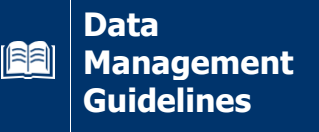

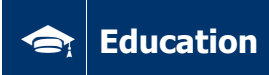

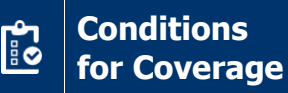

### **ESRD Network Q&A**

The Centers for Medicare & Medicaid Services (CMS) and the Outreach, Communication, and Training (OCT) team were pleased to welcome Ms. Renee Dupee, CMS' Senior ESRD Network Lead, to the February CROWNWeb Town Hall event. Ms. Dupee participated in a question and answer session outlining how CMS, the ESRD Networks, and Facilities work together to use the EQRS Systems. Ms. Dupee answered multiple questions that covered such topics as: The ESRD Networks utilization of the EQRS Systems and their ability to assist both facilities and patients. Attendees also received information on how to contact their local ESRD Network and what information is needed to assist with answering questions. Ms. Dupee also provided additional training resources that are available from the ESRD Networks.

WNWeb

Additionally, the ESRD Networks were instrumental in providing expanded information on questions that they frequently receive. These questions included how to complete a CMS-2728 without a patient's signature and what to do if a submitted form contains incorrect information. Lastly, the Networks addressed how facilities may access the EQRS Systems, a question OCT frequently receives. The following resources were discussed during the Town Hall event and are available to all facilities:

**Locating an ESRD Network:** Visit [www.esrdncc.org](http://www.esrdncc.org/) and select the ESRD Network menu. Hover over the desired state to view contact information.

**Obtaining access to the EQRS Systems:** Visit [www.MyCROWNWeb.org](http://www.mycrownweb.org/) and select the Education menu. The EIDM and QARM Quick Start Guide provides stepby-step instructions for creating an account and obtaining access to the appropriate system.

**Additional Training Materials:** Visit your local ESRD Network's website or [www.MyCROWNWeb.org](http://www.mycrownweb.org/) to access Training Materials.

To view the February Town Hall event questions and answers in their entirety or to print out the downloadable PDF, please visit the events page at [www.MyCROWNWeb.org.](http://www.mycrownweb.org/)

# **CMS-2744: Recording Available**

The Outreach, Communication, and Training (OCT) team is pleased to announce that the CMS-2744 Annual Facility Survey training held on February 19<sup>th</sup> and 26<sup>th</sup> is now available online for viewing. This one-hour session provides attendees with step-by-step instructions on the entire CMS-2744 completion process.

Both the recording and downloadable PDF are available from the Training Videos section on the Education page at [www.MyCROWNWeb.org.](http://www.mycrownweb.org/) Additional step-by-step instructions can be found in the Help File located on the Help menu.

## **Clinical FAQ**

### **Question:**

When entering clinical data, what is CMS looking for in the Hepatitis B Surface Antibody field?

#### **Answer:**

CMS is looking for the actual lab value. Many users enter Yes, No or some other entry, but CM is looking for the numerical value that the lab reports.

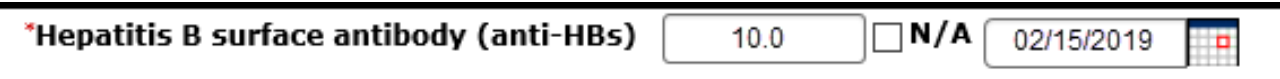

### **Clinical Closures**

Clinical closure dates apply to all Collection Types (Hemodialysis; Peritoneal Dialysis). Additionally, clinical data submissions apply to all submission methods.

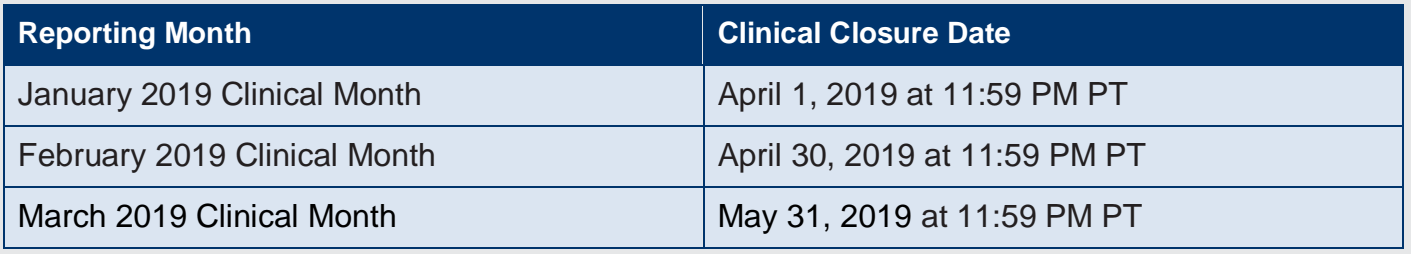

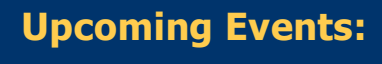

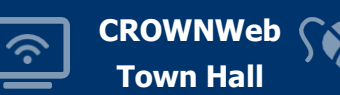

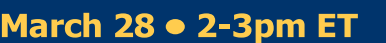

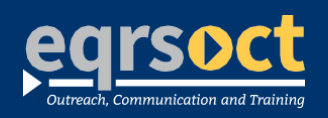

**For futurenewsletter suggestionsorother**  questions, contact craft@MyCROWNWeb.org The information included as part of this newsletter is current as of the date of release. www.MyCROWNWeb.org